# 보건의료R&D 연구비 지급 절차 및 안내사항

## □ 연구비 계상기준

- 「국가연구개발사업 연구개발비 사용 기준」(과학기술정보통신부 고시)에 따른 연구 개발비 계상기준, 인정기준 및 사용절차 적용
- 위탁정산수수료는 '연구활동비'에 산정([첨부2] 참조)
	- \* 주관연구기관의 장은 매년 정산수수료를 산정하고, 연도별 연구개발과제 종료일까지 집행하여야 함
- 간접비는 연구개발과제(단계구분된 경우 해당단계) 시작시점 고시비율 내에서 적용 \* 수행 중 간접비고시비율이 상향고시되더라도 단계종료 시까지 협약체결시 정한 비율 적용이 원칙

## □ 연구비 지급

- 연구비통합관리시스템(이하 통합Ezbaro)을 통해 이루어지며, 연구비 관리계좌 및 카드사는 '통합Ezbaro 참여은행 및 카드사' 중 연구기관에서 선택
	- 건별지급기관의 경우, 통합Ezbaro 참여은행 및 카드사 홈페이지에서 확인 필요

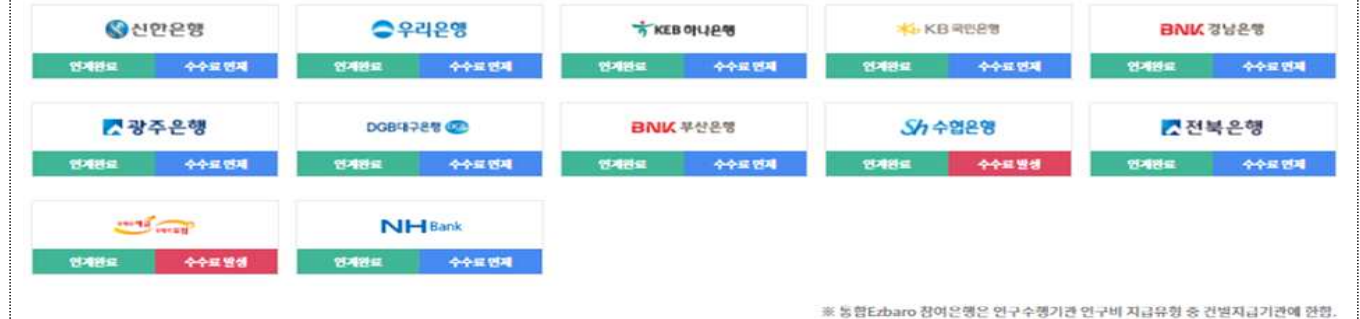

- 연구자 및 연구기관 담당자는 「범부처 연구비통합관리시스템(이하 GAIA)」 홈페이지(www.gaia.go.kr)에서 별도 회원가입 필요
- (연구비 사용)

## - IRIS 시스템에서 각 수행기관 별 연구비 수령계좌 등록 필요

※ 통합Ezbaro 사용방법 등은 GAIA/통합Ezbaro 콜센터 1833-2785 문의

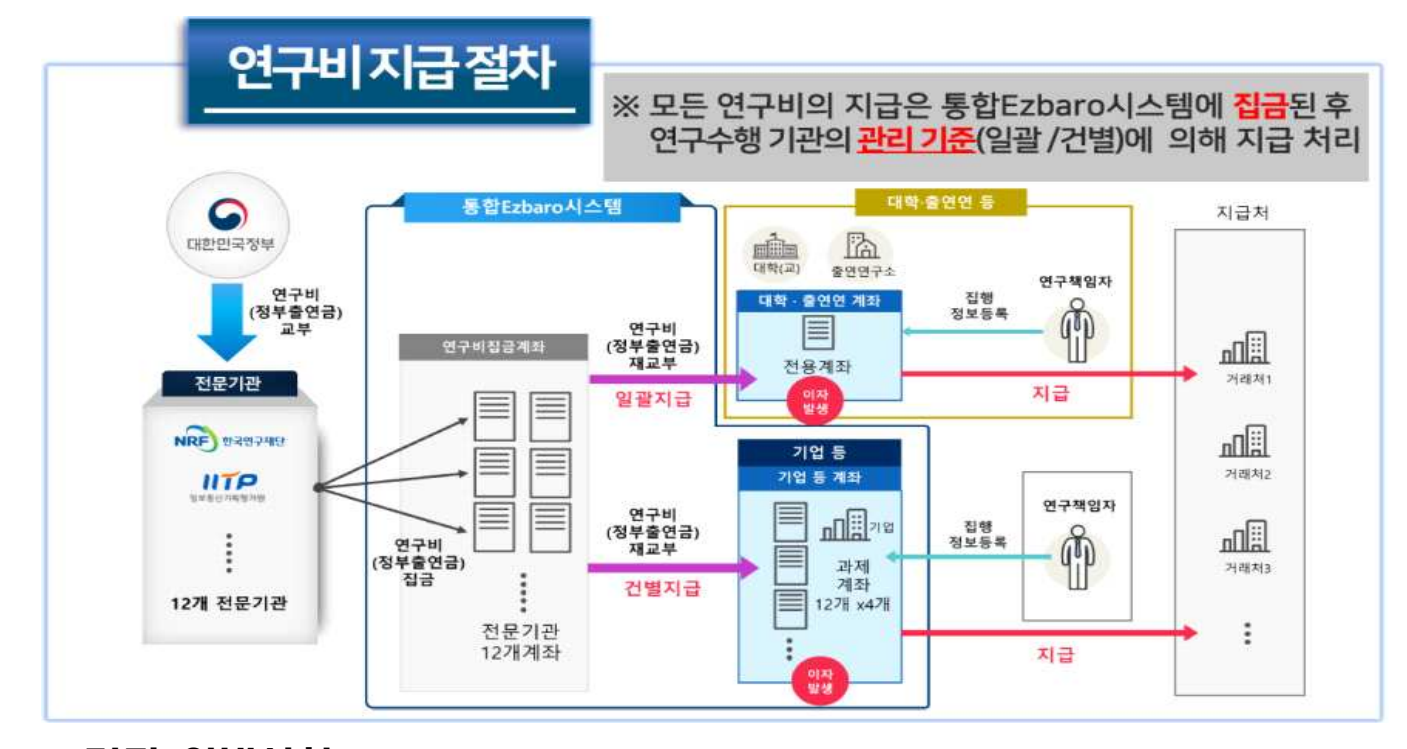

## □ 기타 안내사항

- 참여제한 인력 및 기관의 과제 참여(혁신법 제34조제1항, 제15조제1항)
	- 참여제한 처분 연구자(참여연구원 포함) 및 연구기관은 원칙적으로 처분이후 기존 수행과제를 포함한 모든 국가연구개발활동에서 참여를 제한함
	- 참여제한을 받은 연구책임자 및 주관연구기관이 수행중인 연구과제는 특별 평가를 통해 협약변경 또는 과제 중단 여부 검토 필요
		- \* 단, 참여연구원 또는 공동·위탁연구개발기관이 참여제한을 받은 경우 특별평가 없이 협 약변경을 통하여 해당 연구자(기관) 배제
	- 협약변경(전문기관 사전승인사항)
		- 「국가연구개발혁신법」제11조, 「국가연구개발혁신법 시행령」제14조, 「국가연구 개발사업 연구개발비 사용 기준」제73조, 제74조, 「보건의료기술연구개발사업 운영‧관리규정」제14조 등을 준용

# 첨부 1 협약체결 및 연구개발비 지급 절차

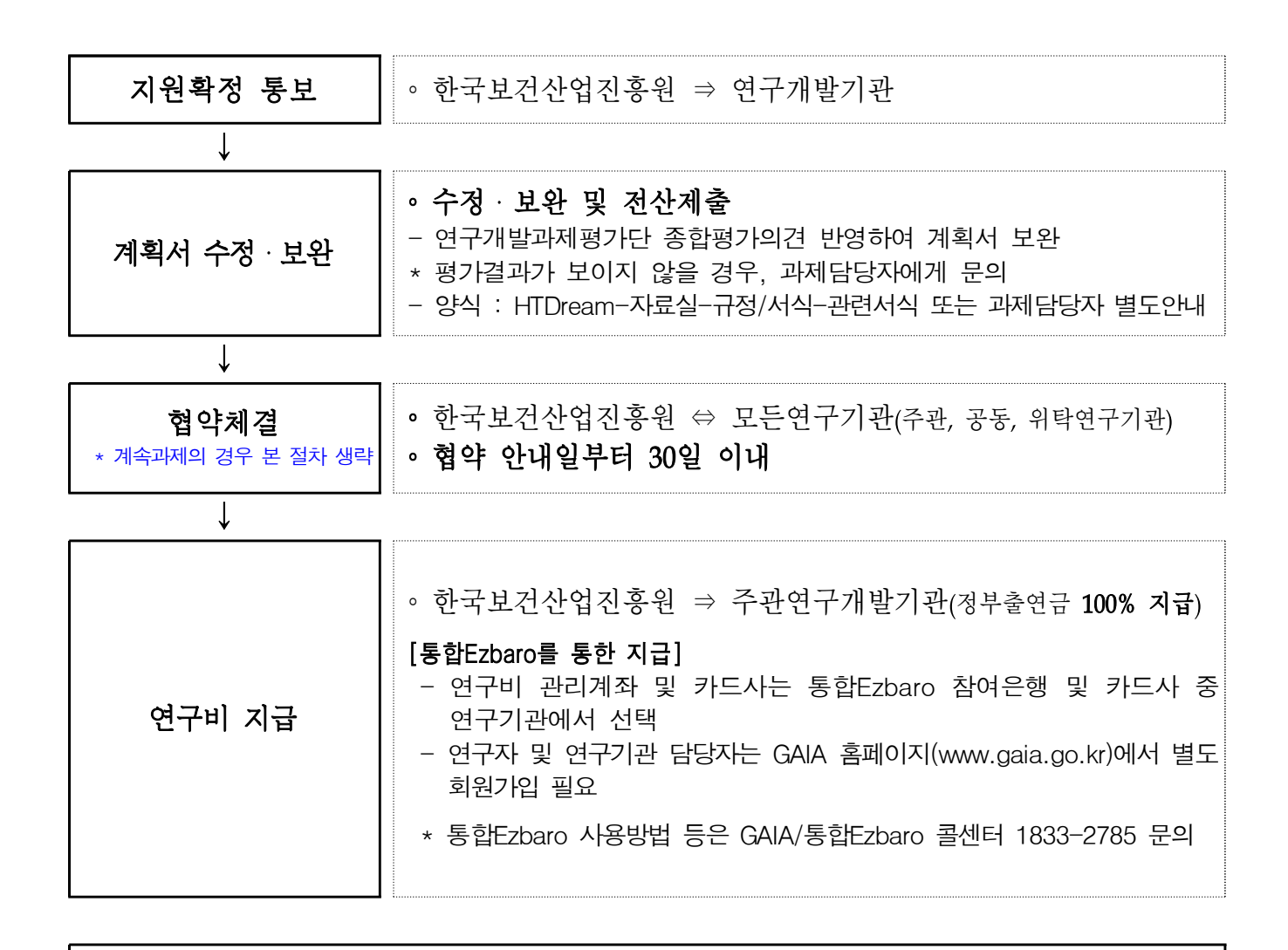

- \* (연구개발비 계상) 「국가연구개발사업 연구개발비 사용 기준」(과학기술정보통신부고시)에 따른 연구개발비 계상기준, 인정기준 및 사용절차 적용
- \* **(위탁정산수수료)** 주관연구기관의 장은 매년 정산수수료를 산정하고, 연도별 연구개발과제 종료일까지 집행하여야 함
- \* **(민간부담금 입금)**「국가연구개발사업 연구개발비 사용 기준」제34조 통합Ezbaro의 민간 부담금 가상계좌로 해당연도 연구종료 3개월 전까지 입금 - 단, 연구수행기관이 '일괄지급유형'일 경우, 해당 연구기관 계좌로 입금
- \* **(협약변경 및 전문기관 사전승인사항)**「국가연구개발혁신법」제11조,「국가연구개발혁신법 시행령」제14조,「국가연구개발사업 연구개발비 사용 기준」제73조, 제74조 등을 준용
- \* (영리기관 연구실운영비 활용) 「국가연구개발사업 연구개발비 사용 기준」제68조제2항을 준용

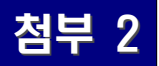

# 첨부 2 위탁정산수수료 계상기준 및 지정된 위탁정산기관 확인방법

# □ 위탁정산수수료

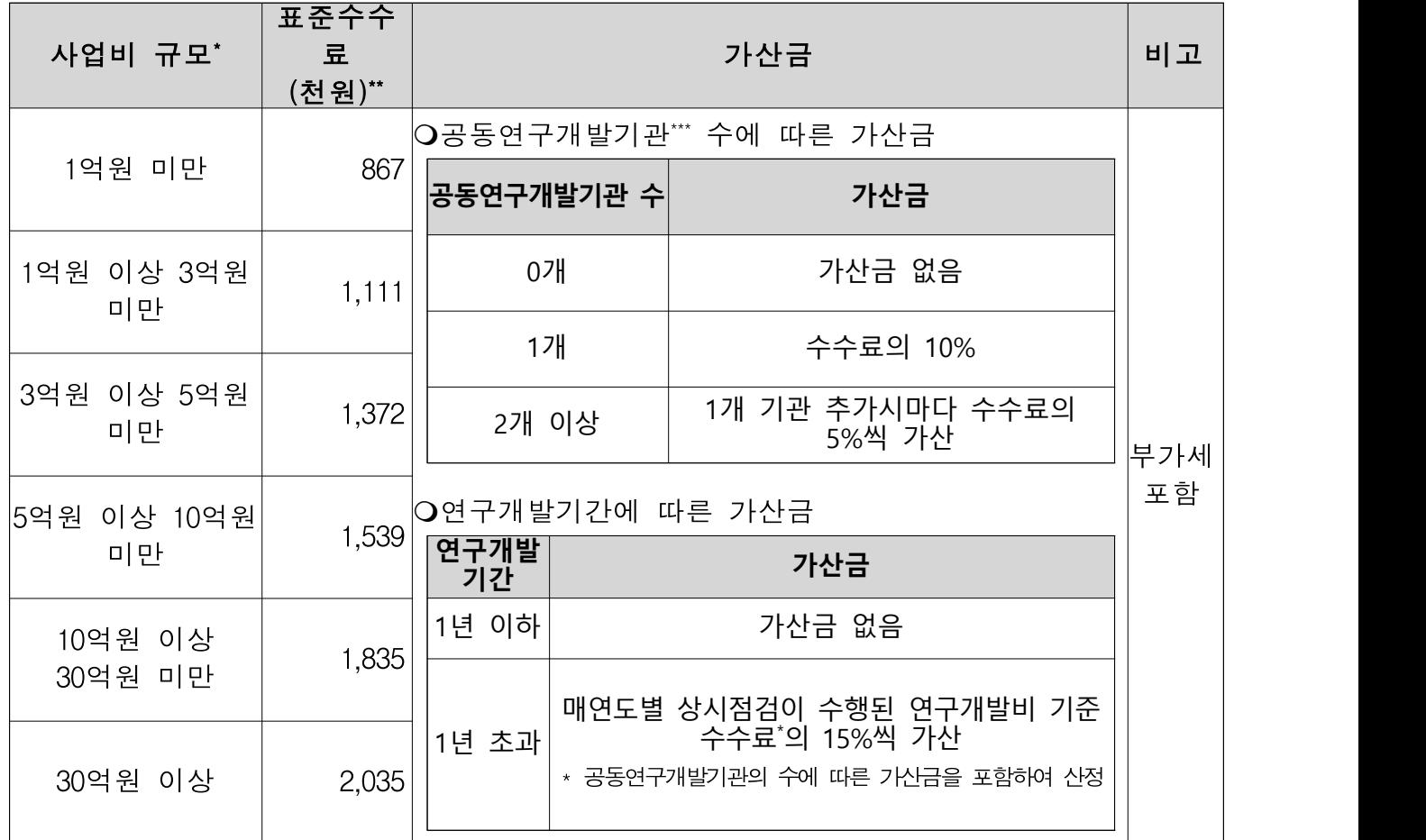

\* 정산 대상 사업비 : 정부출연금, 민간부담금(연구개발기관이 부담하는 연구개발비), 지자체출연금의 현금 합계(현물 제외)

\*\* 연도별 상시점검 수수료는 정산 수수료 기준액의 85% 수준으로 적용 \*\*\* 위탁연구개발기관 포함(국가연구개발혁신법 시행령 제2조제2항에 따른 분류)

#### **< 정산(상시점검) 수수료 적용례 >**

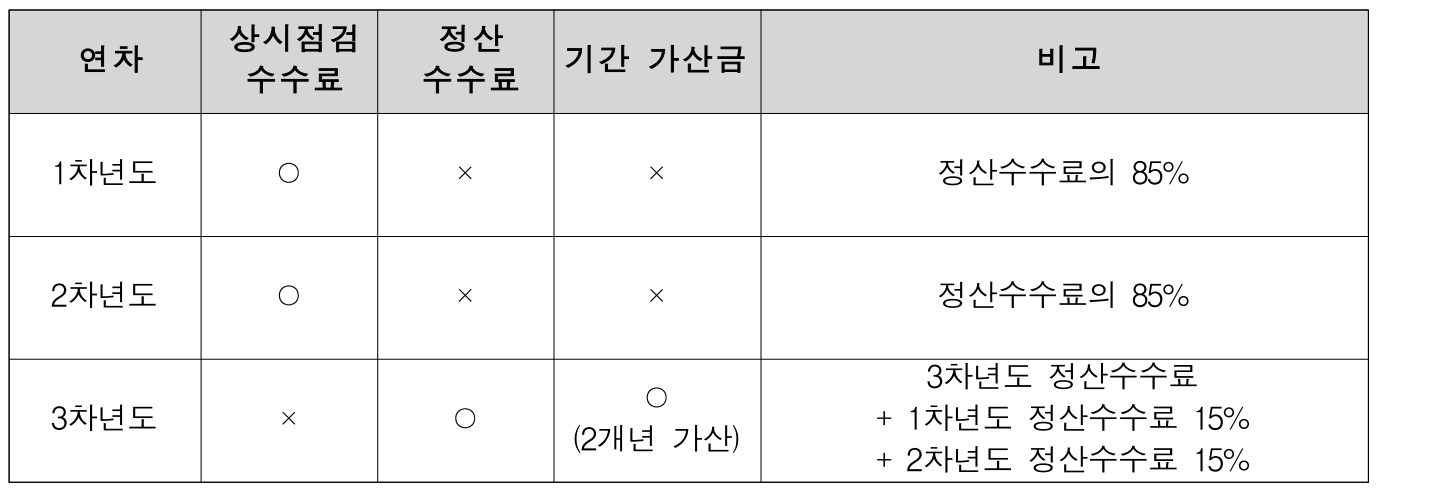

※ 공동연구개발기관 수에 따른 가산금 별도

## □ 위탁정산기관 확인방법(통합Ezbaro에서 지정된 회계법인 확인)

#### ① 과제별 위탁회계법인 현황

- 메뉴위치 : 통합Ezbaro > 정산 > 위탁회계법인관리 > 과제별 위탁회계법인 현황
- 조회 가능 권한 : 연구원, 회계감사부서장, 수행기관관리자, 수행기관대표관리자
- 매뉴얼 건별 p.197/ 일괄 p.311

#### ② 상시점검 보완

- 메뉴위치 : 통합Ezbaro > 정산 > 상시점검 > 상시점검 보완
- 조회 가능 권한 : 연구원, 과제관리자, 수행기관관리자, 실무담당자
- 매뉴얼 건별 p.199/ 일괄 p.313

### ③ 집행내역 및 증빙보완

- 메뉴위치 : 통합Ezbaro > 정산 > 연구비정산 > 집행내역및증빙보완
- 조회 가능 권한 : 연구원, 과제관리자, 수행기관관리자, 수행기관대표관리자

www.gaia.go.kr > 자료실 > 시스템 사용자 매뉴얼 및 활용가이드 통합Ezbaro 수행기관관리자 일괄/건별 매뉴얼(업데이트 2023.11)

# 첨부 3 연구개발비 상시점검 및 온라인 정산 실시 안내

◇ 통합Ezbaro를 활용한 연구비 상시점검 및 연구비 온라인 정산 실시 ☞ 연구기관의 연구비 적정 집행 유도 및 연구행정, 일괄정산 부담 완화

#### □ 연구비 상시점검 강화

- 연구기관이 연구과제를 수행하는 동안 통합EZbaro에 입력한 연구비 집행 내역과 증빙을 점검하고 컨설팅을 실시
	- 연구과제 지원확정 통보시 위탁정산기관 담당 회계사를 사전 지정 및 투명 하게 공개하고 연구과제 종료 시까지 점검 및 컨설팅
		- \* 통합EZbaro시스템을 적용받는 일괄지급 대상기관은 집행 후 5일 이내 사용내역 입력, 건별지급 대상기관은 집행내역 입력 후 집행(관련 증빙 업로드 필수)
			- ☞ 연구비 카드 결제일 도래 후 미결의 건 발생 시, 연구비카드 사용정지 및 시스템 내 결의 일시 거절될 수 있음

### □ 연구비 온라인 정산

- 연구기관이 통합Ezbaro에서 생성한 연구비 사용실적보고서(관련 증빙 포함)를 전문기관과 위탁정산기관에 온라인 제출
- 정산 완료 후 통합Ezbaro에서 자동 생성된 가상계좌를 통해 집행잔액 반납

#### □ 참고자료

- 연구수행기관 정산매뉴얼((GAIA) https://www.gaia.go.kr 자료실- 매뉴얼)
- 위탁정산매뉴얼((HTDream) https://www.htdream.kr 자료실 매뉴얼)
	- ※ 주관연구기관의 장은 매년 정산수수료를 산정하고, 연도별 연구개발과제 종료일 까지 집행하여야 함